## Remote Connection to Linux Computers Via NoMachine

## Summary:

In order to connect to a Linux computer from another computer (Linux, Mac or Windows), you'll need to install NoMachine remote desktop software on your Linux computer, and also on the computer you are connecting from.

## How to:

- 1. Go to https://www.nomachine.com/download
- 2. Install the package (DEB or RPM) for your Linux distribution.
- 3. Install the package for the computer you are connecting from (Linux, Mac or Windows).
- 4. Launch NoMachine on the computer you are connecting **from** Go to the app's menu in the tray, and select "New Connection".

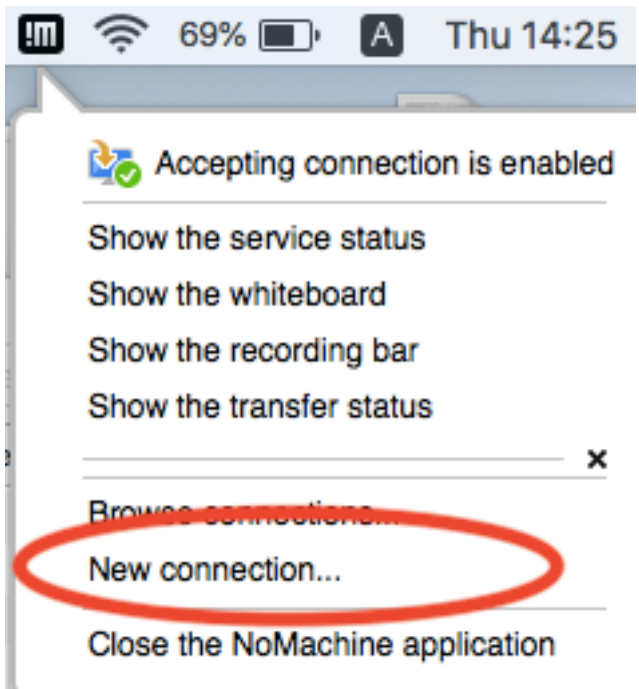

- 5. **Select the following settings: Protocol: NX Host**: The **IP address** of the Linux computer you are connecting **to. Authentication Method: Password Don't use a proxy**
- 6. Double-click the newly created connection and enter the same username and password that you use to login that computer locally.
- 7. If the connection is successful, you'll be given the option to change display settings, Audio, etc.

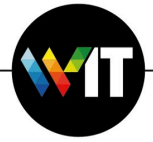